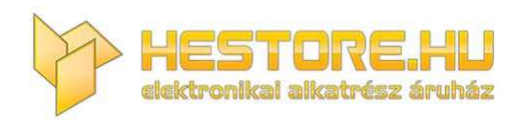

## **EN:** This Datasheet is presented by the manufacturer.

Please visit our website for pricing and availability at www.hestore.hu.

## **CTRL‐RBGWIFI**

RGB LED szalag vezérlő, vezérlés WiFi app‐al és zenével, 12...24V DC, 5.5 / 2.1mm DC aljzat *hestore no.: 100.460.63*

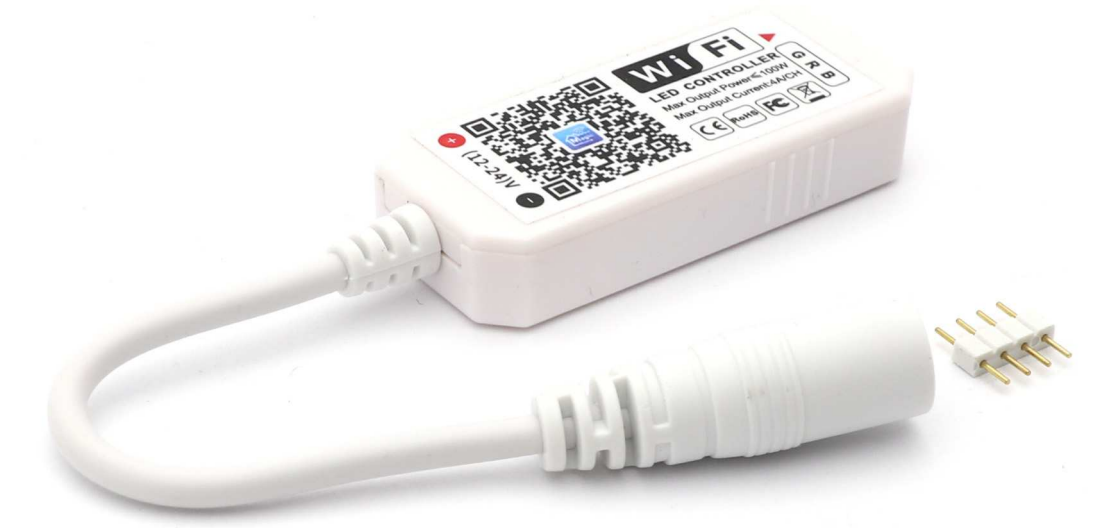

A CTRL‐RBGWIFI‐vel RGB LED szalagokat lehet Wifis applikáció segítségével, zenével vagy akár kameraképpel vezérelni.

A színeket és effekteket a Google Play áruházból vagy az Apple Store‐ból is letölthető Magic Home Pro applikációval WiFin keresztül lehet beállítani.

- ‐ Testreszabható fényeffektusok
- ‐ A telefon mikrofonjával vagy kamerájával változtatható fényeffektusok és színek
- ‐ Beállítható fényerő, sebesség, szín
- ‐ Javasolt LED szalag megtáplálás: legalább 5 méterenként
- ‐ Táp bemenet: 5.5 / 2.1mm DC csatlakozó (közepe a plussz)
- ‐ Kimenet: sorkapocs: VCC, G, R, B

## **Használat:**

**1.** Olvasd be a terméken lévő QR kódot, vagy keresd meg a Google Play áruházban vagy az Apple store-ban a "Magic Home Pro" applikációt és telepítsd fel az okostelefonodra.

Követelmények:

- ‐ IOS 9.0 vagy frissebb
- ‐ Android 4.0 vagy frissebb

**5.** Amennyiben ezt látod, engedélyt kell adnod az alkalmazásnak a Bluetooth használatához. Nyomj az "ENABLE" gombra, majd a "Set"-re.

**2.** Kösd be a LED szalag vezetékeit a vezérlő kimeneti csatlakozójába, ügyelve a helyes bekötésre:

- ‐ VCC: +12...24V DC (megegyezik a vezérlő bemeneti feszültségével)
- ‐ G: zöld
- ‐ R: piros
- ‐ B: kék

A LED szalag VCC és GND érintkezőit legalább 5 méterenként meg kell táplálni a feszültségesés elkerülése végett.

**3.** Köss a vezérlő bemenetére egy a LED szalag feszültségével megegyező 12...24V DC tápegységet ‐ aminek teljesítménye elegendő annak meghajtásához ‐ az 5.5 / 2.1mm DC aljzat segítségével. Utóbbi polaritása: + Ͽ ‐ (közepe a plussz)

**4.** Csatlakozz a Wifi hálózatodhoz, kapcsold be a telefonodon a bluetooth‐ot és a GPS‐t, majd nyisd meg az applikációt.

**MORE** 

ENABLE

Home **Advise to enable Bluetooth.** 

Devices (0)

Groups (1)

 $\frac{100}{100}$  Scenes (0)

All device (0)

 $\circ$ 

**6.** Amennyiben távolról, mobilnetről is szeretnéd kezelni az eszközt, létre kell hoznod egy profilt. Nyomj a bal felső sarokban a "Menü" gombra, majd "Sign in" gombra, végül a "Sign Up" gombra.

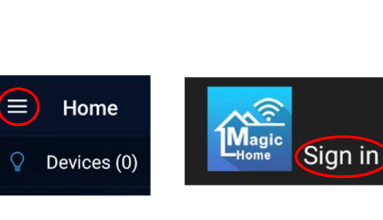

Advise to enable Bluetooth

oth to add some

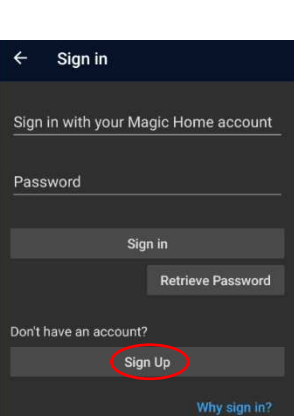

A(z) Magic Home

megkeresheti a

közeli eszközöket. meghatározhatja relatív

pozíciójukat, és csatlakozhat hozzájuk?

ENGEDÉLYEZÉS

**TILTÁS** 

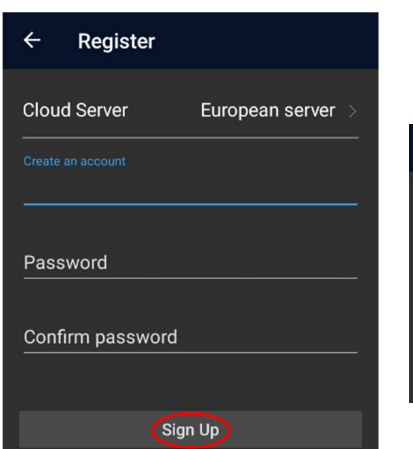

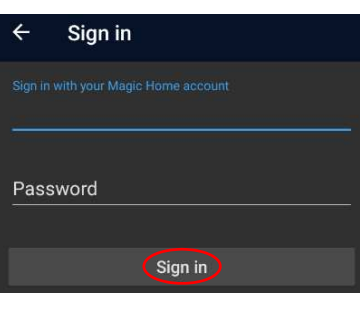

**7.** Állítsd be a Cloud Servert (Magyarországon az European servert), add meg az e‐mail címedet és egy tetszőleges jelszót, majd nyomj a "Sign Up" gombra. Ezután jelentkezz be a megadott email címmel és jelszóval a "Sign In" gombra nyomva.

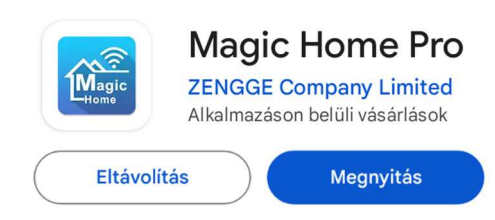

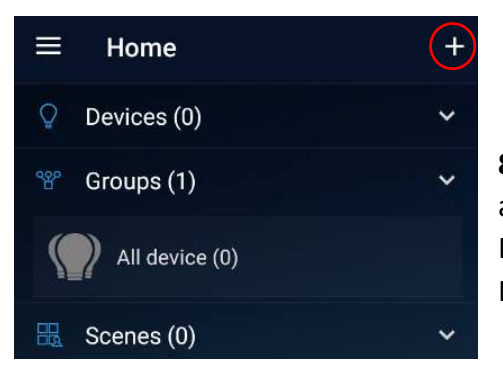

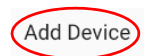

**8.** LED vezérlő párosítása: Akkor tudod párosítani, ha a LED szalagon váltakozik a Piros, Zöld és Kék szín. Ha nem ezt látod, akkor Reset‐elni kell a vezérlőt. Ehhez kapcsold ki és be egymás után négyszer a vezérlőt. Nyomj a "+" gombra, majd az "Add Device" gombra.

**9.** Amennyiben ez a kép fogad, engedélyt kell adnod az alkalmazásnak a GPS megfelelő használatához. Nyomj az "OK" gombra, majd az "OPEN SETTINGS" gombra, majd a beállításokban add meg a szükséges engedélyt.

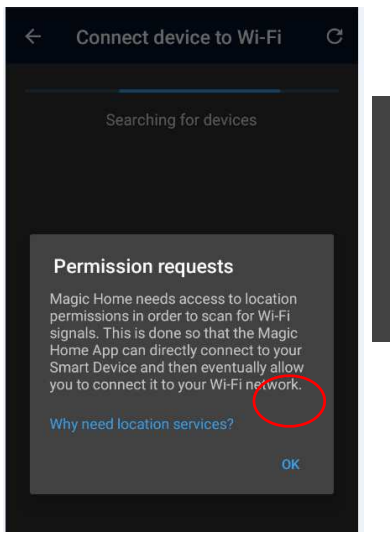

## **Permission requests**

This app requires permission to access your location services in order to scan for wifi devices. Go to your app settings to enable?

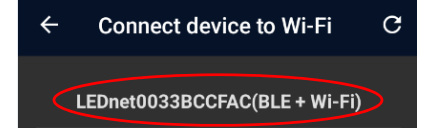

**11.** Válaszd ki a Wifi hálózatodat a listából, majd add meg a jelszavát, végül adj az eszköznek egy tetszőleges nevet és nyomj a "Done" gombra.

**10.** Amennyiben az app megtalálta a vezérlőt, meg fog jelenni egy listában hasonló névvel. Nyomj rá.

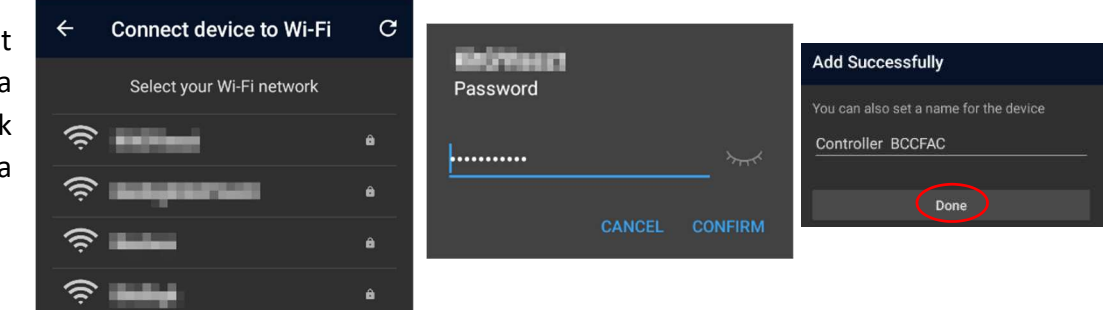

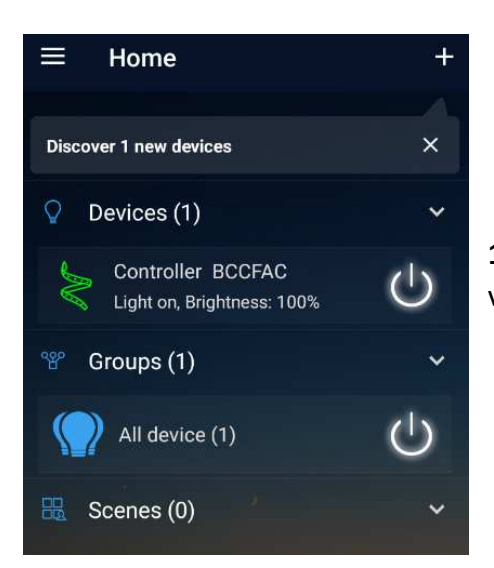

**12.** Az app főképernyőjéről ki/be tudod kapcsolni és meg tudod nyitni a vezérlőt.